Manual para la elección de plazas en pruebas selectivas del Servicio Madrileño de Salud de la Comunidad de Madrid

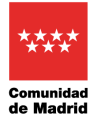

## Índice de contenido

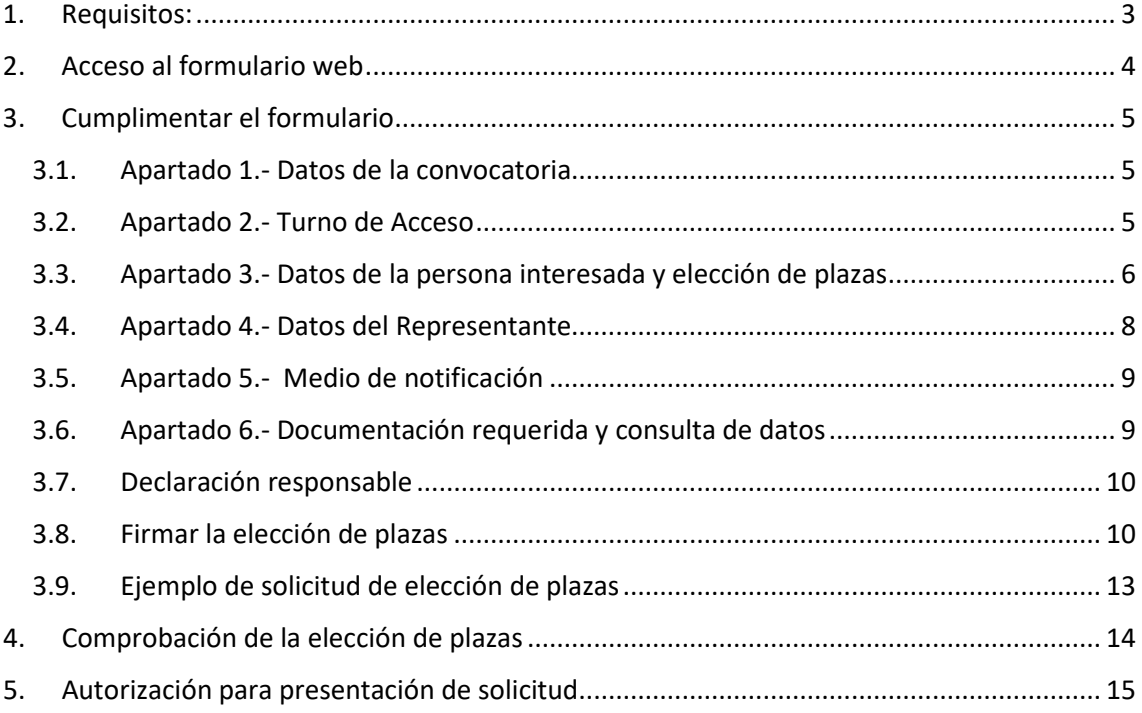

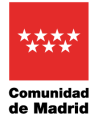

Al objeto de la Elección de Plazas de los procesos selectivos del Servicio Madrileño de Salud, se ha creado un formulario web para que los candidatos, una vez hayan aprobado su correspondiente proceso, se dispongan a indicar sus preferencias de elección de plaza en base a las plazas existentes y su puntuación.

## <span id="page-2-0"></span>**1. Requisitos:**

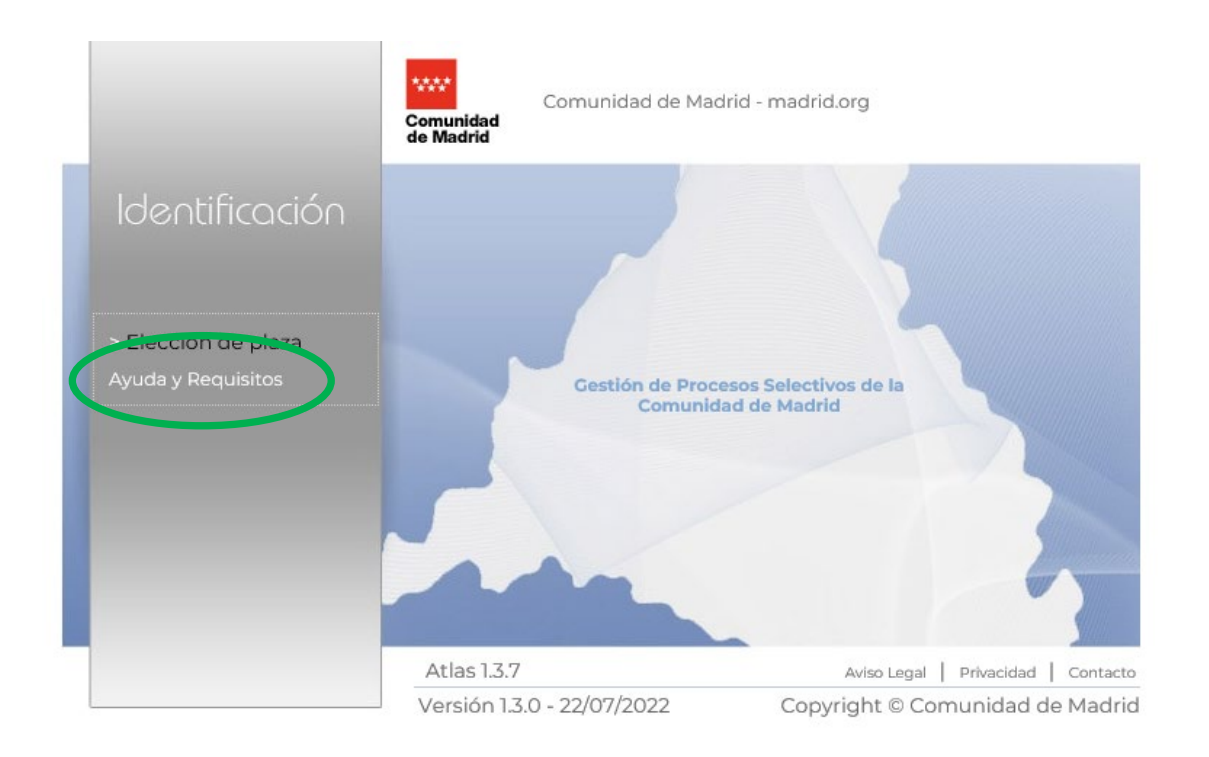

Requisitos mínimos del sistema informático que utilicen los candidatos para poder realizar la tramitación telemáticamente con la Comunidad de Madrid:

- − **AutoFirma**: Pulsa **[aquí](https://firmaelectronica.gob.es/Home/Descargas.html)** para descargar la última versión de la aplicación.
- − **Certificado Digital**: Para acceder a cualquiera de los servicios de tramitación electrónica se necesita disponer de un certificado digital reconocido por la Comunidad de Madrid. Pulsa **[aquí](http://www.comunidad.madrid/servicios/empleo/participacion-procesos-selectivos)** para obtener uno.
- − **Java**: Se recomienda la descarga e instalación de la última versión de **[Java](http://www.java.com/es/download/manual.jsp)**.

Cumpliendo con los requisitos mínimos, mediante el enlace *Elección de plaza*, se le solicitará el Certificado Digital. Se comprobará su validez y será redirigido a la solicitud de Elección de plazas. Una vez cumplimentada, se le solicitará autorización para la firma digital de la solicitud mediante el componente AutoFirma. Se realizará el Registro Telemático de la solicitud generada y podrá descargar su justificante en formato pdf.

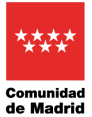

Manual para la elección de plaza en pruebas selectivas del SERMAS

## <span id="page-3-0"></span>**2. Acceso al formulario web**

Para acceder al formulario web se usará el enlace establecido en la convocatoria y a continuación se pulsará en Elección de plaza

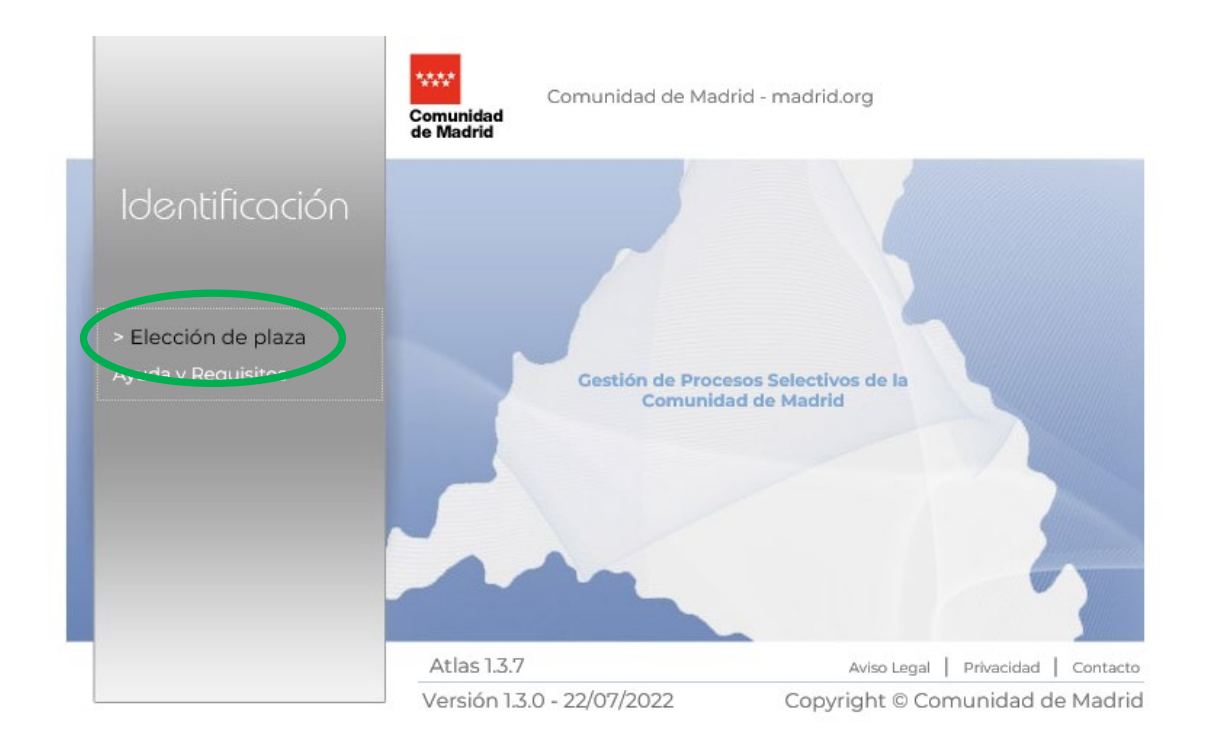

Aparecerá esta ventana donde debemos elegir nuestro certificado y pulsar a Aceptar

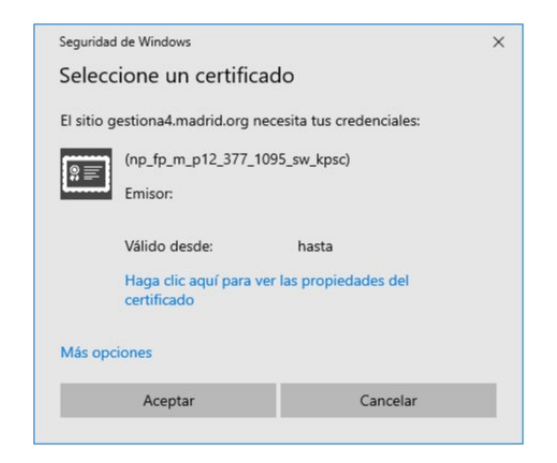

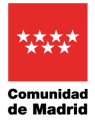

## <span id="page-4-0"></span>**3. Cumplimentar el formulario**

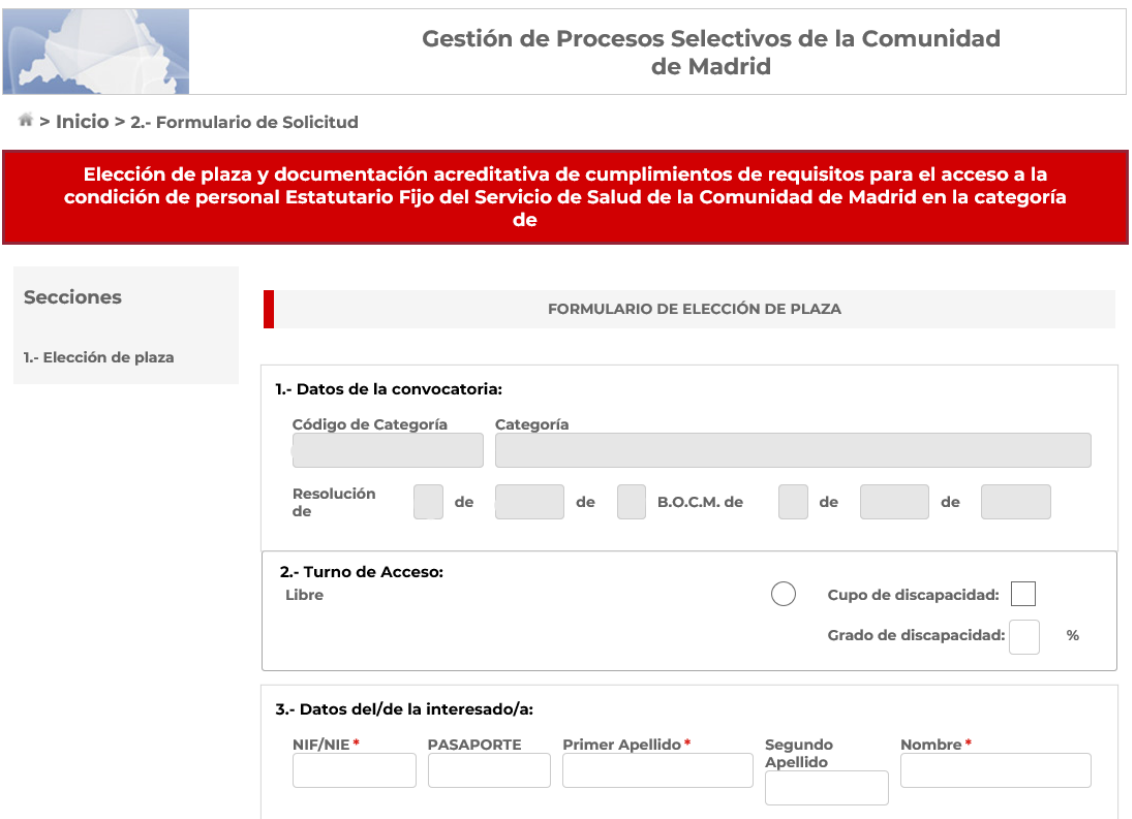

#### <span id="page-4-1"></span>**3.1.Apartado 1.- Datos de la convocatoria**

Estos campos se rellenan automáticamente

#### **3.2.Apartado 2.- Turno de Acceso**

<span id="page-4-2"></span>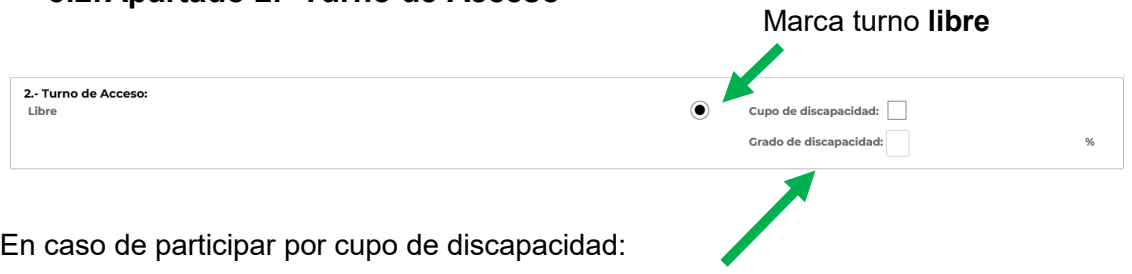

- se marcará la casilla de cupo y se indicará el grado de discapacidad

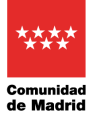

#### <span id="page-5-0"></span>**3.3.Apartado 3.- Datos de la persona interesada y elección de plazas**

#### **Se deberá revisar previamente el Anexo II publicado con las plazas ofertadas, y en su caso, las observaciones que se indiquen.**

Se cumplimentan los campos de NIF, primer apellido, segundo apellido y nombre.

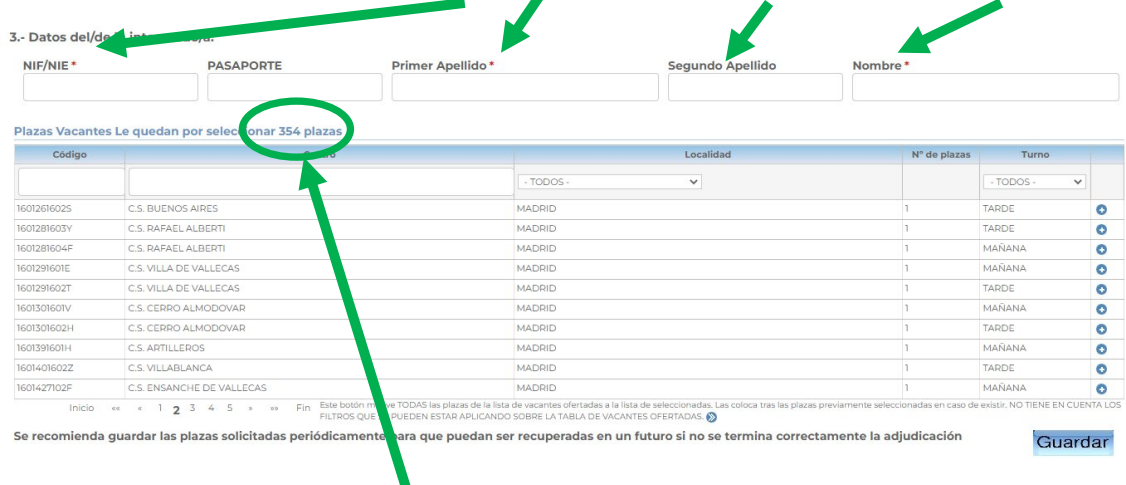

En este apartado figuran las plazas ofertadas para proceder a la elección. Se deben elegir al menos tantas plazas como el número que figura en el marcador de la pantalla. Este número corresponde al orden de puntuación alcanzado por el candidato, incrementado en el número de plazas que viene indicado en la Resolución de elección de plazas.

Según se vayan eligiendo las plazas, el marcador se irá actualizando en orden descendiente, hasta llegar obligatoriamente a 0 (es decir, tenemos que continuar eligiendo plazas hasta que en el marcador figure 0 plazas vacantes).

Podemos usar los filtros existentes para simplificar la búsqueda de las plazas que nos interesen (**centro, localidad y turno**).

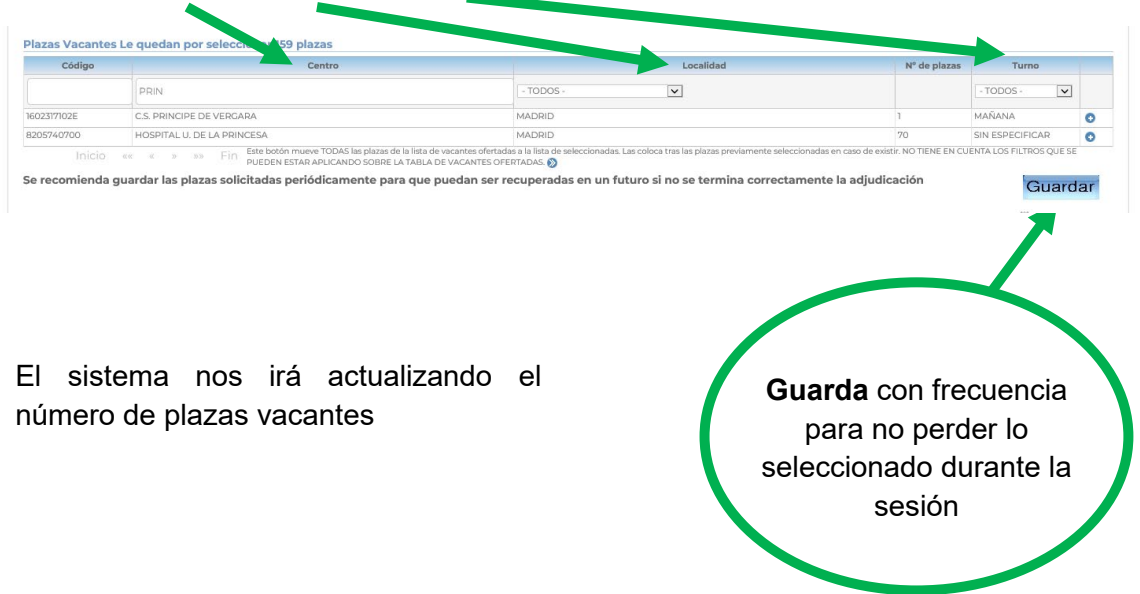

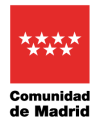

#### Para elegir una plaza pulsaremos en el botón  $\bullet$  y la plaza elegida, pasará al bloque de plazas seleccionadas.

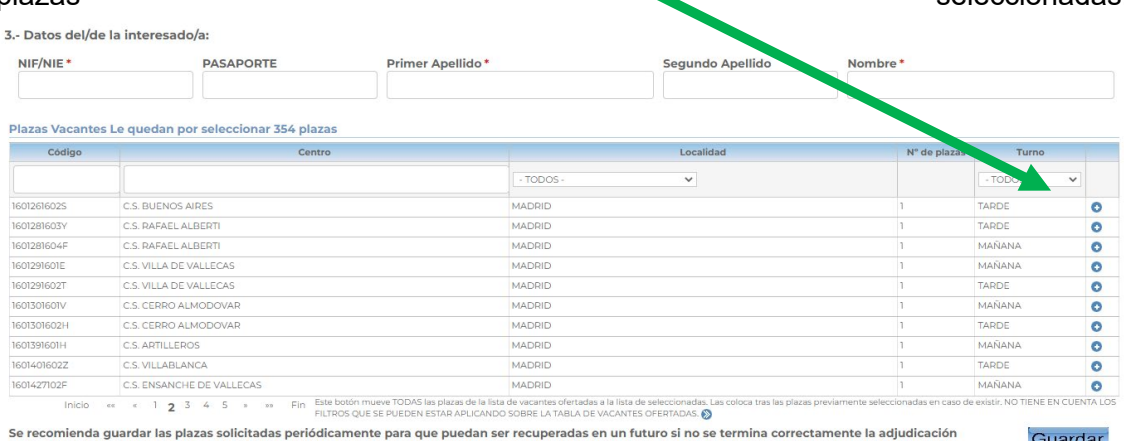

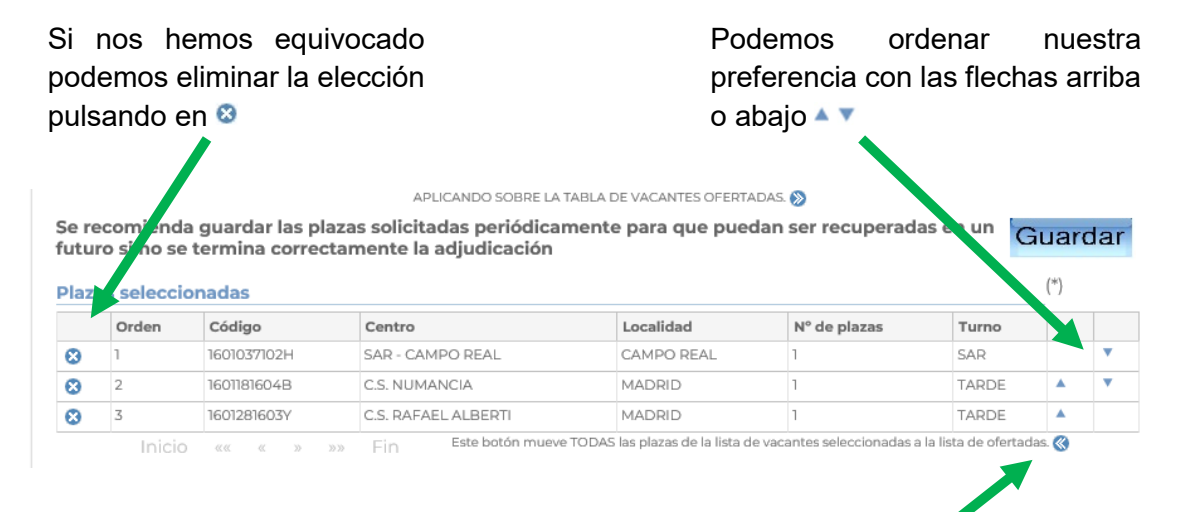

Para eliminar todas las plazas elegidas de una vez pulsaremos en <sup>®</sup>

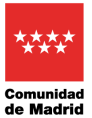

Manual para la elección de plaza en pruebas selectivas del SERMAS

#### 3.- Datos del/de la interesado/a NIF/NIE<sup>+</sup> PASAPORTE Primer A Segundo Apellido Nombre<sup>\*</sup> .<br>Plazas Vacantes Le quedan por sele cionar 0 n Código  $-$ TODO:  $\ddot{\phantom{0}}$ - TODOS .<br>VRDE  $\overline{c}$ C.S. RAFAEL ALBERT MADRID TARDE ö C.S. RAFAEL ALBERT MADDI ¢ C.S. VILLA DE VALLECA MADRID  $\overline{a}$ C.S. VILLA DE VALLECA MADRID TARDE ē  $\bullet$ CS CERRO ALMODOVAL MADRID TARD ā C.S. ARTILLEROS **MADRID**  $\overline{c}$ C.S. VILLABLANC MADRID TARDE  $\bullet$ C.S. ENSANCHE DE VALLECAS<br>
6. D. ENSANCHE DE VALLECAS<br>
9. 1 2 3 4 5 » > Pin Estar APLICANDO SOBRE LA TABLA DE VACANTES MADRID adas<br>15. O Se recomienda quardar las plazas solicitadas periódicamente para que puedan ser recuperadas en un futuro si no se termina correctamente la adjudicación Guardar  $(1)$ Orden Código Centro  $Localidad$  $\mathbb{N}^{\circ}$  de plazas  $\overline{\mathcal{L}}$  $\alpha$ Correo electrónico\* Fecha nacimiento! Sevo<sup>\*</sup> Nacionalidad<sup>1</sup>  $\circ$ Hombre dd/mm/yyyy  $\overline{O}$ Mujer Tipo de vía \* Escalera Nombre de la vía y Número\* **Portal** Blogue **Dies**  $C.P.$ Provincia<sup></sup> Teléfono 1\* Teléfono 2

#### Una vez finalizada la selección de plazas (contador de plazas = 0), se deberán completar

todos los datos personales: correo electrónico, fecha nacimiento, sexo, nacionalidad, teléfono, etc… (es importante que los datos de contacto estén actualizados para posibles comunicaciones con la Comunidad de Madrid).

#### <span id="page-7-0"></span>**3.4.Apartado 4.- Datos del Representante**

Si la solicitud de elección de plazas se firma por una persona/entidad diferente del interesado, se cumplimentarán los datos de dicho representante siendo obligatorios NIF, nombre y apellidos o Razón social.

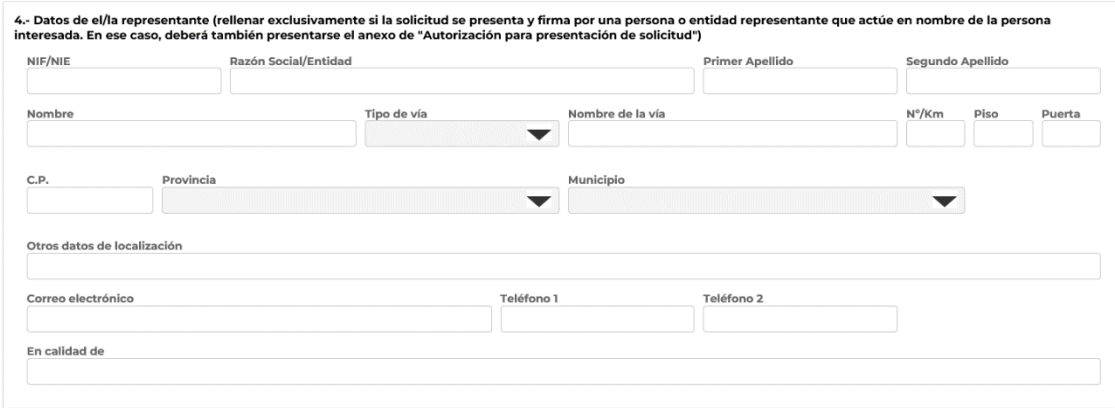

Deberá adjuntarse el documento de representación Este documento deberá estar firmado por ambas partes y se aportará en el Apartado 6 Documentación requerida.

![](_page_8_Picture_0.jpeg)

### <span id="page-8-0"></span>**3.5.Apartado 5.- Medio de notificación**

5.- Medio de notificación \* (indique a quién desea que se envíe la notificación) (a) Interesado Representante

Las notificaciones se realizarán a través de medios electrónicos por lo que, con carácter previo a la presentación de esta solicitud, la persona a la que se notifica deberá estar dada de alta en el Sistema de Notificaciones Electrónicas de la Comunidad de Madrid. Puede darse de alta accediendo este enlace

Indicaremos a quien hay que enviar las notificaciones de la Comunidad de Madrid:

#### <span id="page-8-1"></span>**3.6. Apartado 6.- Documentación requerida y consulta de datos**

En este apartado se deberán adjuntar los documentos necesarios conforme a lo especificado en la Resolución de la convocatoria:

- Botón  $|$  Aportar  $|$  se escoge el documento a aportar.
	- Botón Visualizar | Borrar | se puede ver o eliminar el documento aportado.
- Botón  $\left[\begin{array}{c} \mathbb{N}^{\text{a}} \\ \mathbb{N}^{\text{a}} \end{array}\right]$  en el caso de denegar una consulta de datos, es obligatorio aportar el documento justificativo y escribir el motivo en el cuadro de texto que se habilita.

(\*) Puede oponerse a la consulta por motivos que deberá justificar. En este caso, deberá aportar la documentación a cuya consulta se opone (artículo 28.2 de la Lev 39/2015, de 1 de octubre, del Procedimiento Administrativo Común de las Administraciones Públicas). Todo ello sin perjuicio de la potestad de verificación de la Administración.

En el caso de la consulta al Registro Central de Delincuentes Sexuales, si no se marca la casilla de *Sí autorizo la consulta*, es **obligatorio aportar el Certificado negativo del Registro Central de delincuente sexuales** en el botón *Aportar*

![](_page_8_Picture_123.jpeg)

![](_page_9_Picture_0.jpeg)

#### <span id="page-9-0"></span>**3.7.Declaración responsable**

La declaración responsable se entiende firmada por la persona interesada en el momento de firmar la solicitud de elección de plazas.

#### Indicaremos el lugar de firma

![](_page_9_Picture_5.jpeg)

#### <span id="page-9-1"></span>**3.8.Firmar la elección de plazas**

![](_page_9_Picture_7.jpeg)

![](_page_10_Picture_0.jpeg)

![](_page_10_Picture_2.jpeg)

![](_page_10_Figure_3.jpeg)

![](_page_11_Picture_0.jpeg)

#### En la siguiente pantalla, **DEBEMOS OBTENER Y GUARDAR EL JUSTIFICANTE DE REGISTRO**

![](_page_11_Picture_57.jpeg)

**Antes de Guardar y Finalizar** hay que comprobar que en el justificante de presentación **aparece un número en el apartado de referencia interna (a la izquierda de la solicitud) y que en el apartado REGISTRO DE ENTRADA figuran correctamente la referencia, la fecha y la hora del registro.** 

![](_page_11_Picture_58.jpeg)

![](_page_12_Picture_0.jpeg)

#### <span id="page-12-0"></span>**3.9.Ejemplo de solicitud de elección de plazas**

![](_page_12_Figure_3.jpeg)

![](_page_12_Picture_142.jpeg)

de Madrid **E SANIDAD** 

# ı ၕ ត្ត

![](_page_12_Picture_143.jpeg)

Modelo: 2544FR1

![](_page_13_Picture_0.jpeg)

Manual para la elección de plaza en pruebas selectivas del SERMAS

## <span id="page-13-0"></span>**4. Comprobación de la elección de plazas**

El justificante de presentación del formulario de elección de plazas en registro se podrá volver a consultar en la **Carpeta Ciudadana [de la Comunidad de Madrid](https://gestiona7.madrid.org/carpetaciudadana)**

![](_page_13_Picture_76.jpeg)

Clave PIN | Certificado Digital o DNI electrónico | Clave Permanente

![](_page_13_Picture_6.jpeg)

Pulsamos en Acceder y usamos cualquiera de los tres sistemas para identificarnos

![](_page_13_Picture_77.jpeg)

#### Entramos en Situación de expedientes

![](_page_13_Picture_10.jpeg)

![](_page_14_Picture_0.jpeg)

#### Para ver el justificante clicamos en el icono de carpeta correspondiente en Detalle

![](_page_14_Picture_34.jpeg)

#### Y obtendremos toda la información del registro de nuestro justificante

![](_page_14_Picture_35.jpeg)

![](_page_15_Picture_0.jpeg)

## <span id="page-15-0"></span>**5. Autorización para presentación de solicitud**

#### **1.- Datos del autorizante:**

![](_page_15_Picture_144.jpeg)

#### **2.- Datos del autorizado:**

![](_page_15_Picture_145.jpeg)

#### **3.- Datos del Procedimiento:**

**Pruebas selectivas para el acceso a la condición de personal estatutario fijo del Servicio Madrileño de Salud en la categoría de ………………………………………………………………………………………**

D./Dª ................................................................. ….…………. autorizo a D/Dª.................................................. ..……………………….

a la presentación de la solicitud en su nombre, y única y exclusivamente a dichos efectos.

En Madrid, a………… de ……………………………de………

Fdo.:………………………………………….

![](_page_15_Picture_146.jpeg)